## درخواست TIC)کار تشناسایی موقت)

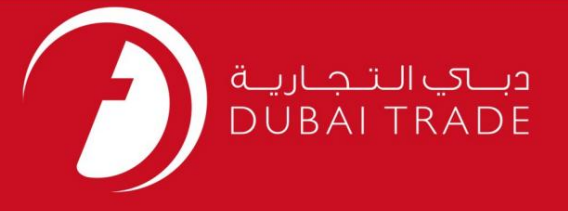

# کار ت) خدما ت الکترونیک جافزا دفترچه راهنمای کاربر <u>بر</u>ای TIC(هویت موقت) درخواست دهید

اطلاعات حق چاپ

حق چاپ 2009 ©توسط تجارت دبی. تمامی حقوق محفوظ است این سند و تمامی پیوست های ذکر شده در آن متعلق به تجارت دبی می باشد. این سند فقط باید توسط اشخاص مجاز توسط تجارت دبی به منظور انجام تعهدات خود تحت یک قرارداد خاص با تجارت دبی مورد استفاده قرار گیرد. کپی، چاپ، افشای غیرمجاز این سند به شخص ثالث و ارسال این سند به هر مقصد دیگر توسط هر رسانه ای، اقدامی غیرقانونی و موجب اقدامات قانونی مناسب می شود.

اعلان سند کنترل

این یک سند کنترل شده است. دسترسی غیرمجاز، کپی کردن، تکثیر و استفاده برای هدفی غیر از آنچه که در نظر گرفته شده است، ممنوع است. این سند در رسانه های الکترونیکی نگهداری می شود. هر کپی سختی از آن کنترل نشده است و ممکن است آخرین نسخه نباشد. از آخرین نسخه موجود با DUBAI TRADEمطمئن شوید.

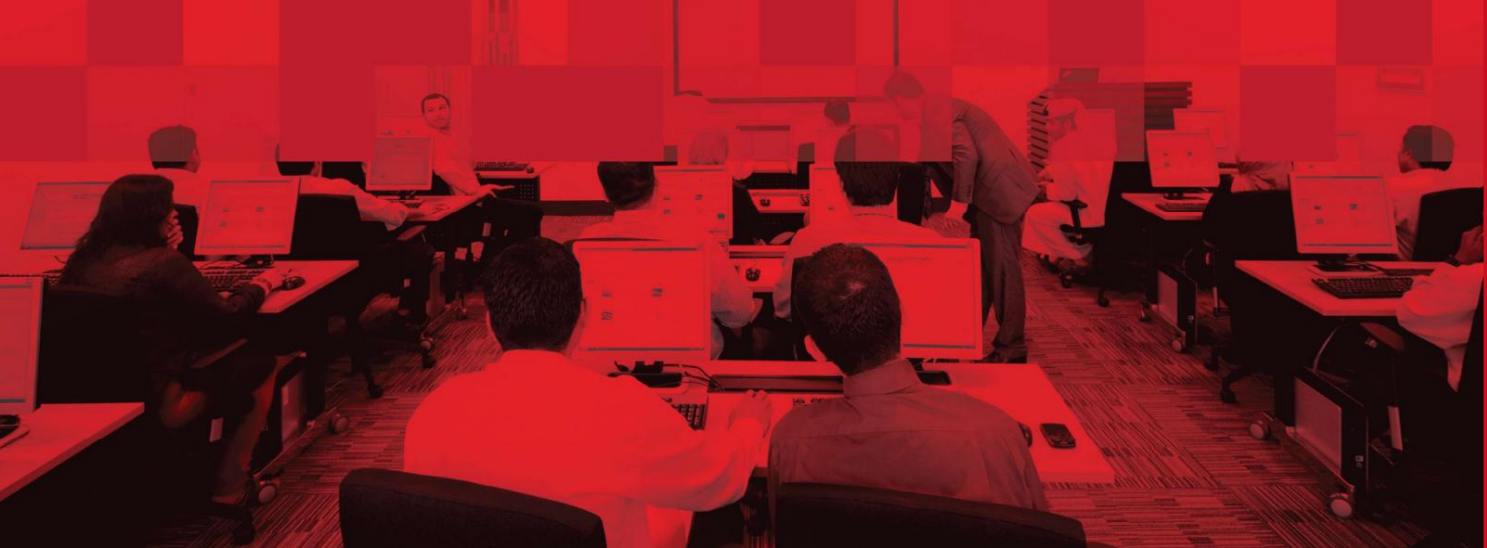

# درخواست TIC(کارت شناسایی موقت)

#### جزئیات سند

#### اطلاعات سند

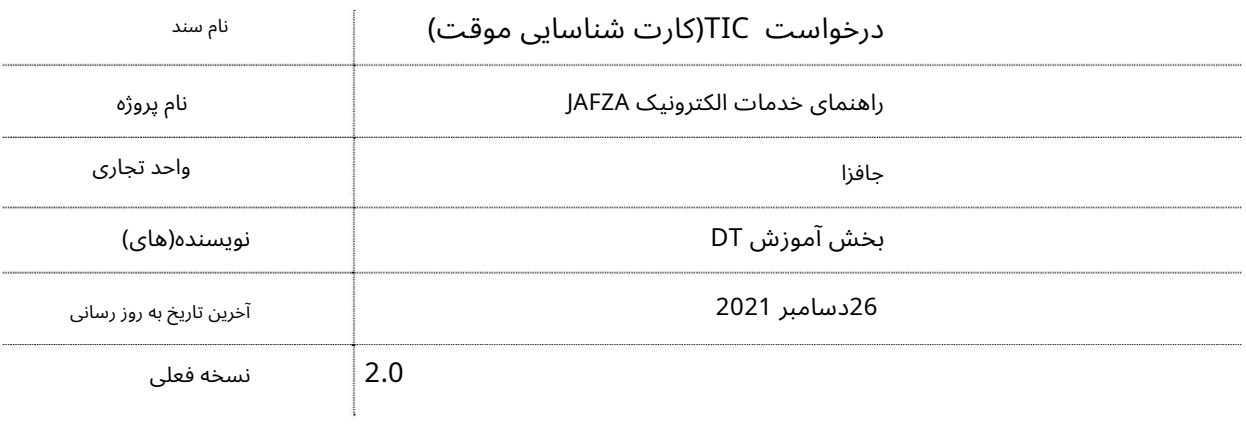

### تاریخچه ویرایشهای

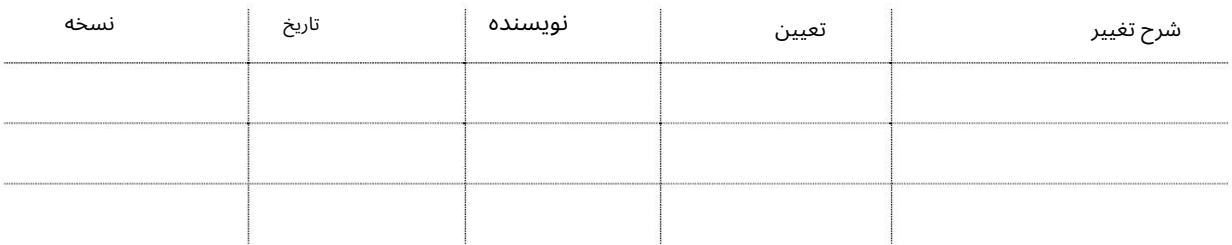

### تاریخچه تایید

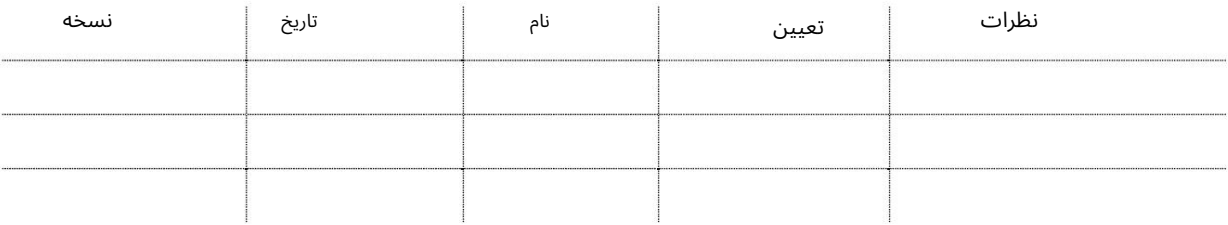

#### توزیع

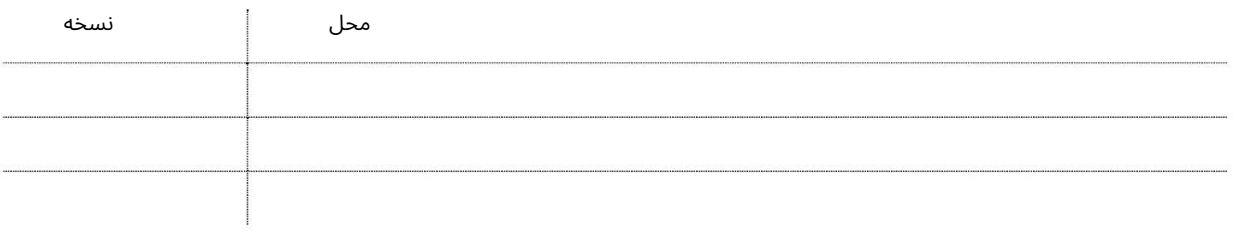

### درخواست TIC)کار تشناسایی موقت)

کارت شناسایی موقت برای کارگرانی که زیر مجموعه یکی از شرکت های نیروی انسانی فهرست شده هستند صادر می شود. این کارت ها شناسنامه هایی با اعتبار یک ماه تا حداکثر 3ماه هستند که به کارگران اجازه کار / ارائه خدمات را می د هد. این سرویس برای درخواست کارت شناسایی موقت برای کاری است که توسط JAFZAحمایت نمی شود.

جهت یابی:

.1ورود به دبی تجارت

2.از منوی سمت چپ به Access and Identity Cardsبروید

3.سپس در قسمت کارت شناسایی موقت (TIC)به Apply for TIC - Approvalبروید

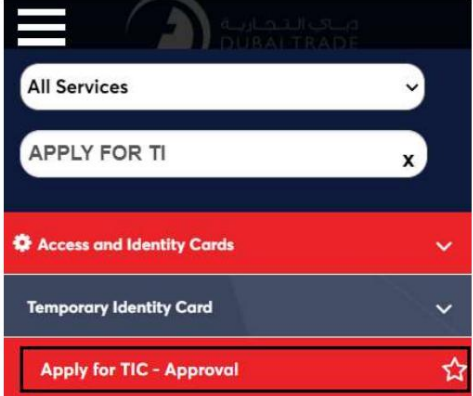

.4صفحه زیر نمایش داده می شود که در آن می توانید SRرا مشاهده یا جستجو کنید.

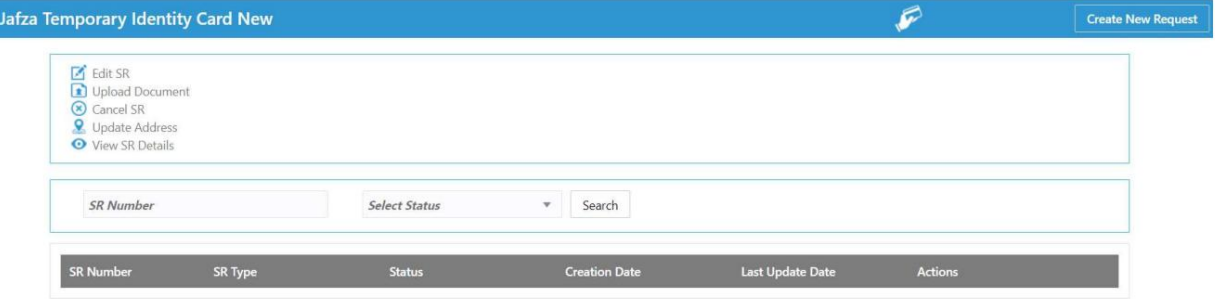

#### 5.رو ی ایجاد درخواست جدید کلیک کنید

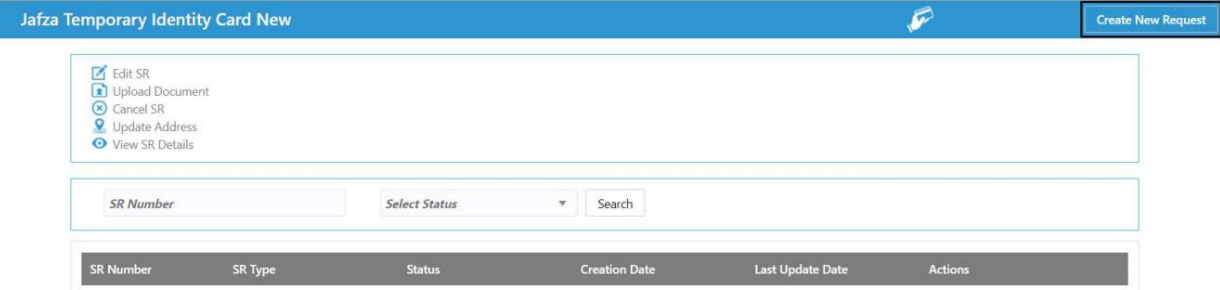

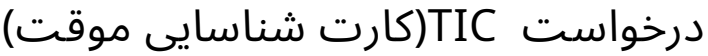

.6جزئیات را وارد کنید، Courier detailsو روی Save and Continueكلیک کنید

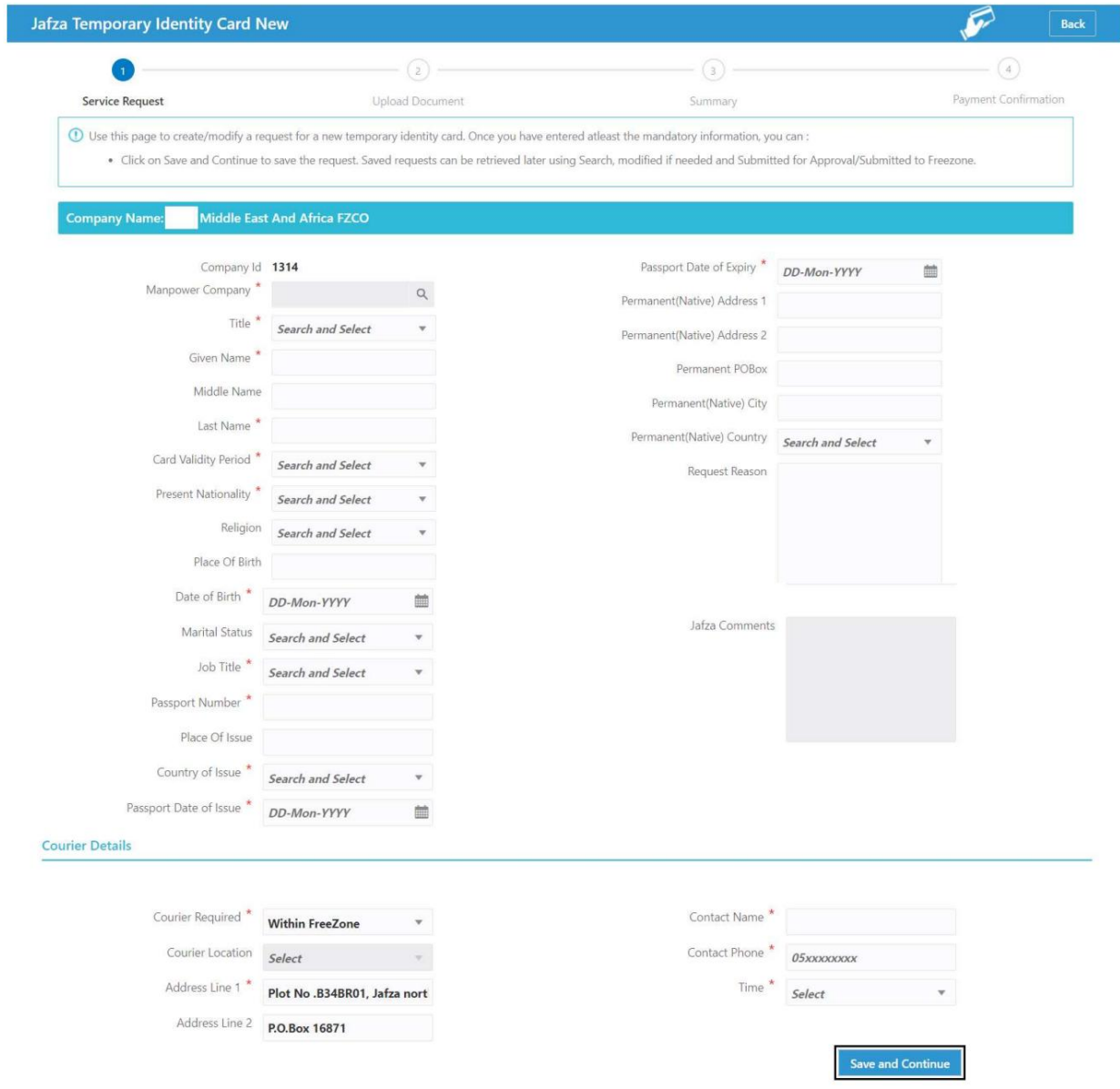

7.اسناد مورد نیاز را آپلود کنید و روی Continue and Reviewکلیک کنید

# درخواست TIC(کارت شناسایی موقت)

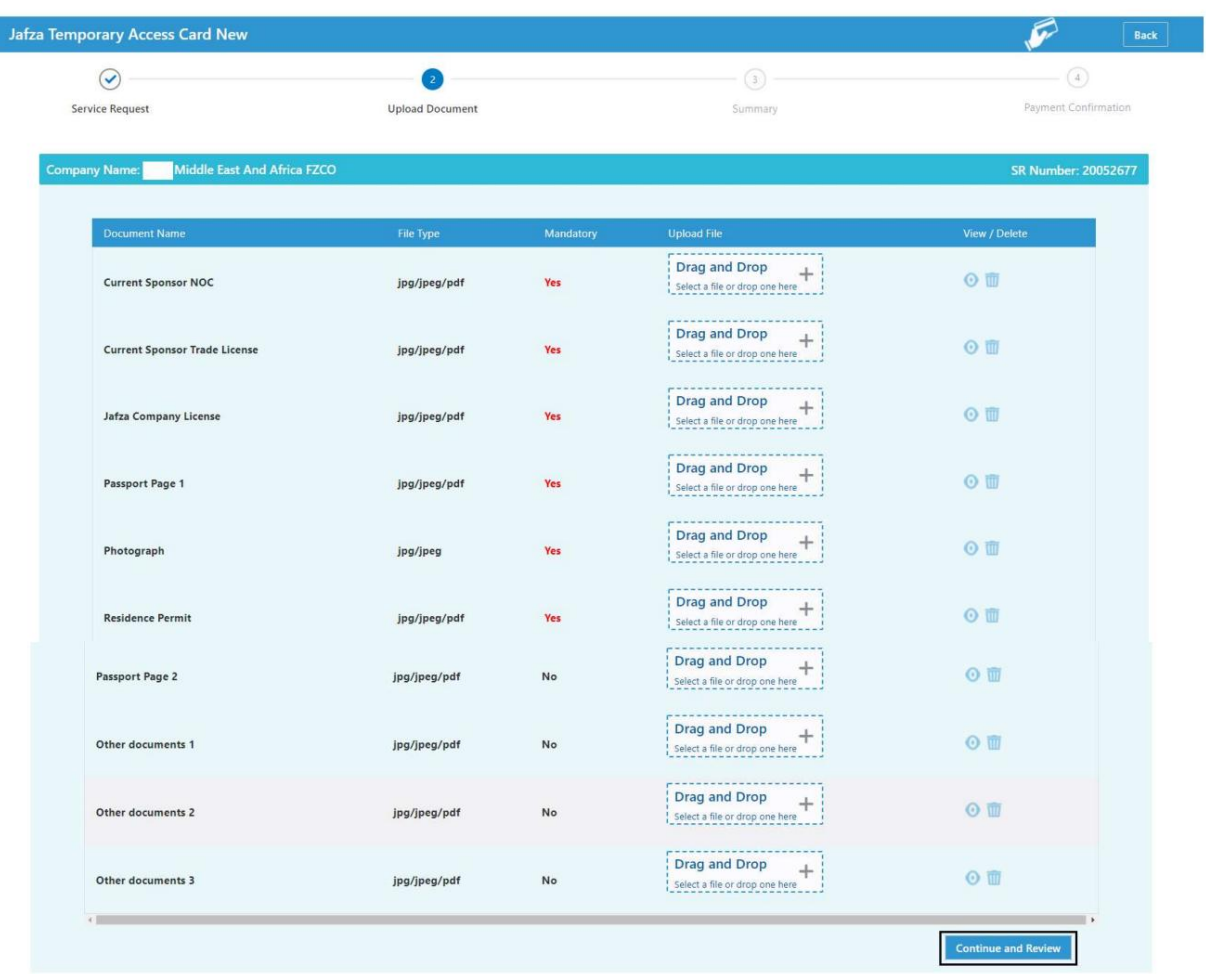

8.جزئیات را مرور کنید و روی Confirm and Continueکلیک کنید

### درخواست TIC(کارت شناسایی موقت)

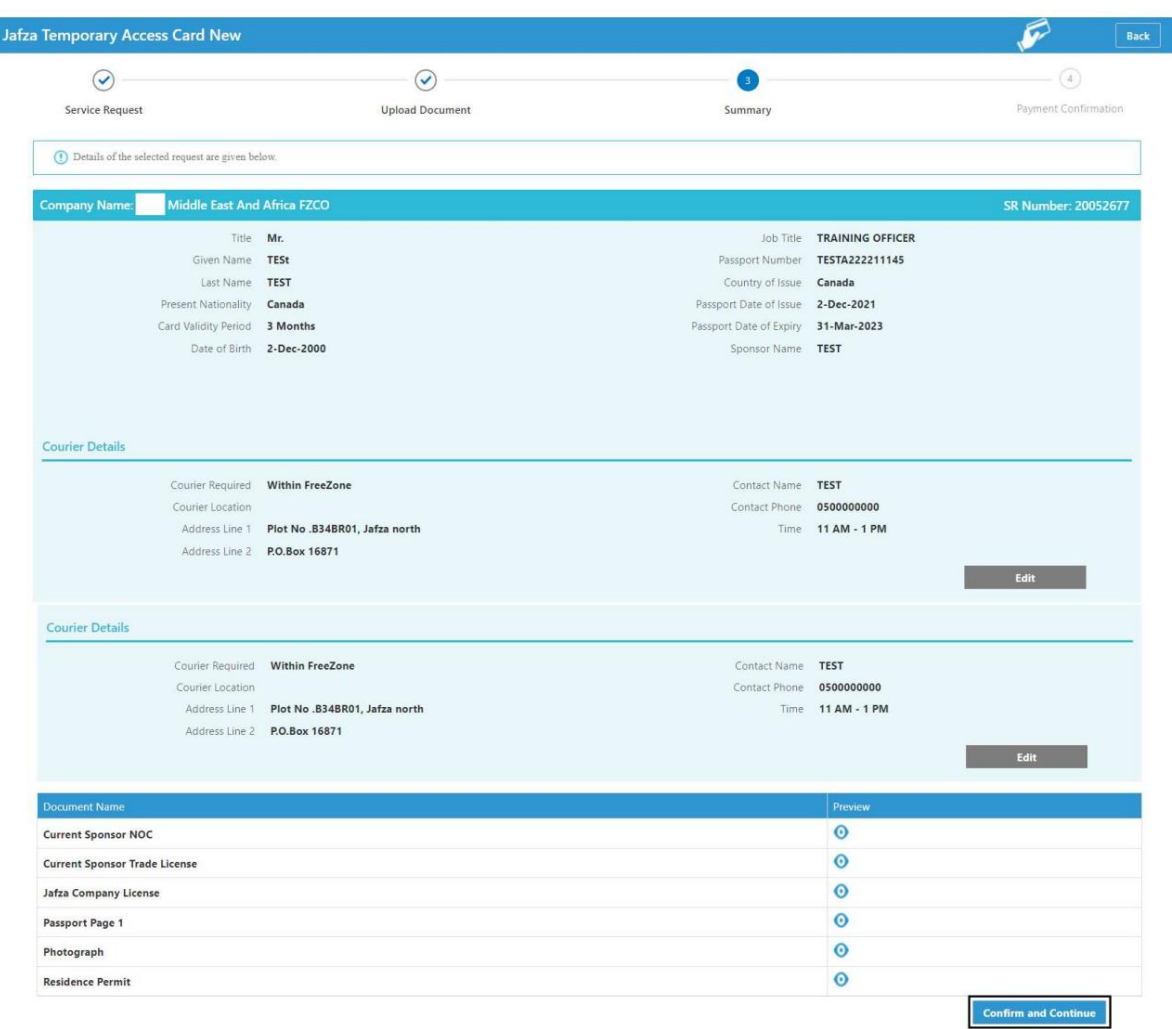

#### 9.روی Submit to FreeZoneکلیک کنید

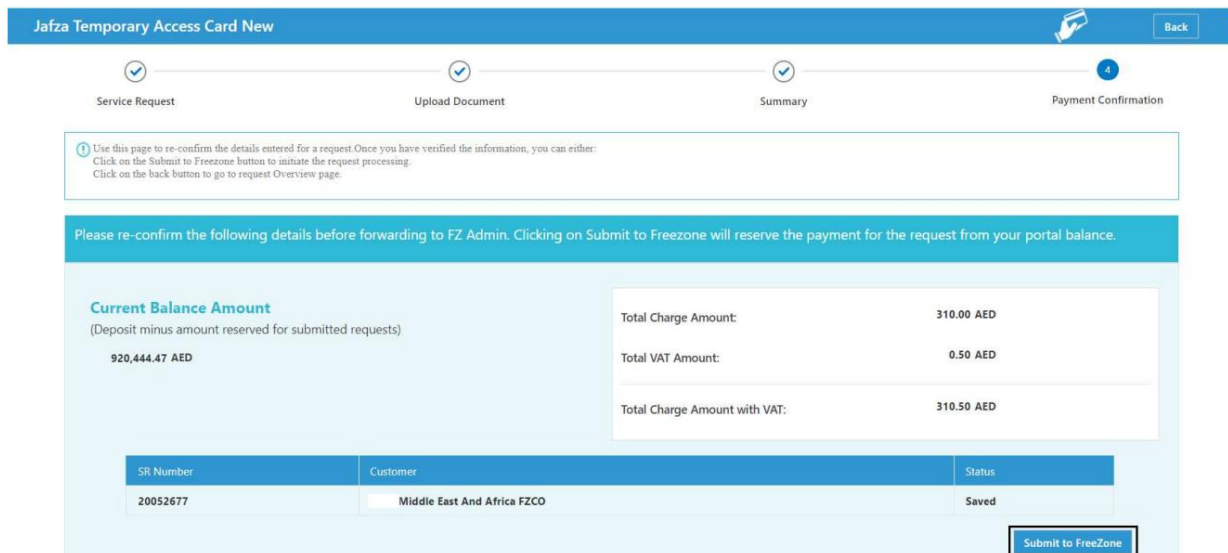

# درخواست TIC(کارت شناسایی موقت)

<mark>تاییدیه زیر نمایش داده خواهد شد</mark>

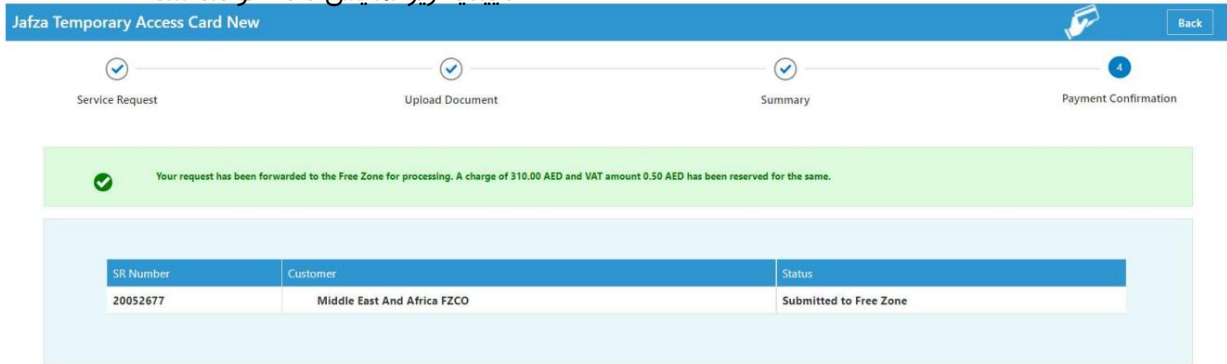

Machine Translated by Google

درخواست TIC(کارت شناسایی موقت)

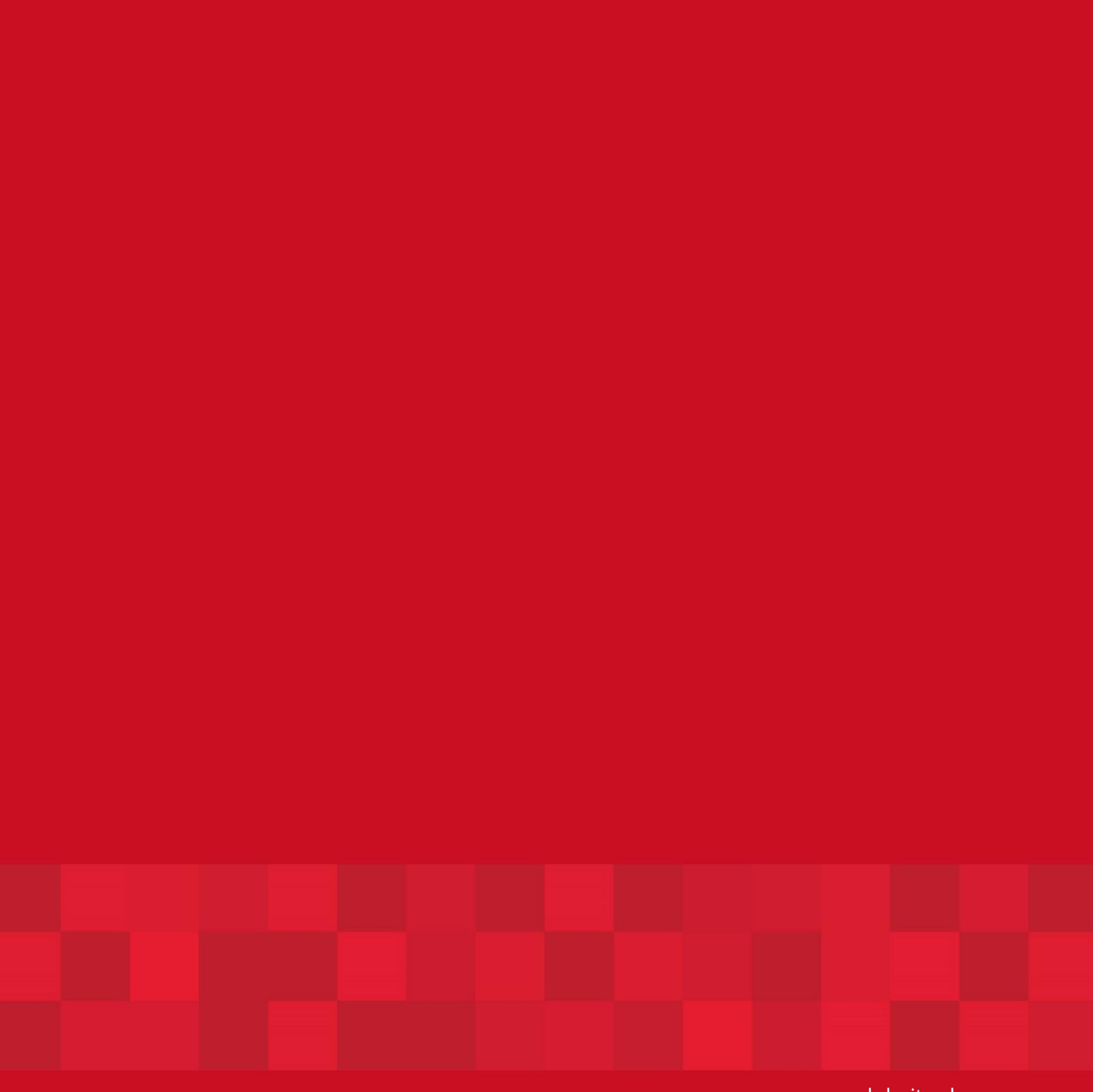

8

www.dubaitrade.ae